## **راهنمای رویه نصب وراه اندازی موبایل بانک نسخهIOS**

با استفاده از مرورگر تلفن همراه وارد سایت پست بانک به آدرس <u>www.Postbank.ir</u> شده و منوی سامانه همراه بانک را انتخاب کنید سپس از لینک مربوطه، نرم افزار سیستم عامل IOS را دانلود کرده و پس از فشردن دکمه Install نرم افزار همراه بانک، نسخه مذکور را بروی گوشی خود نصب نمایید و مراحل ذیل را در تنظیمات تلفن همراه خود قبل از اجرای برنامه انجام داده و سپس برنامه را اجرا کنید. **نکته** : اجرا و استفاده از نرم افزار مستلزم اتصال به اینترنت می باشد.

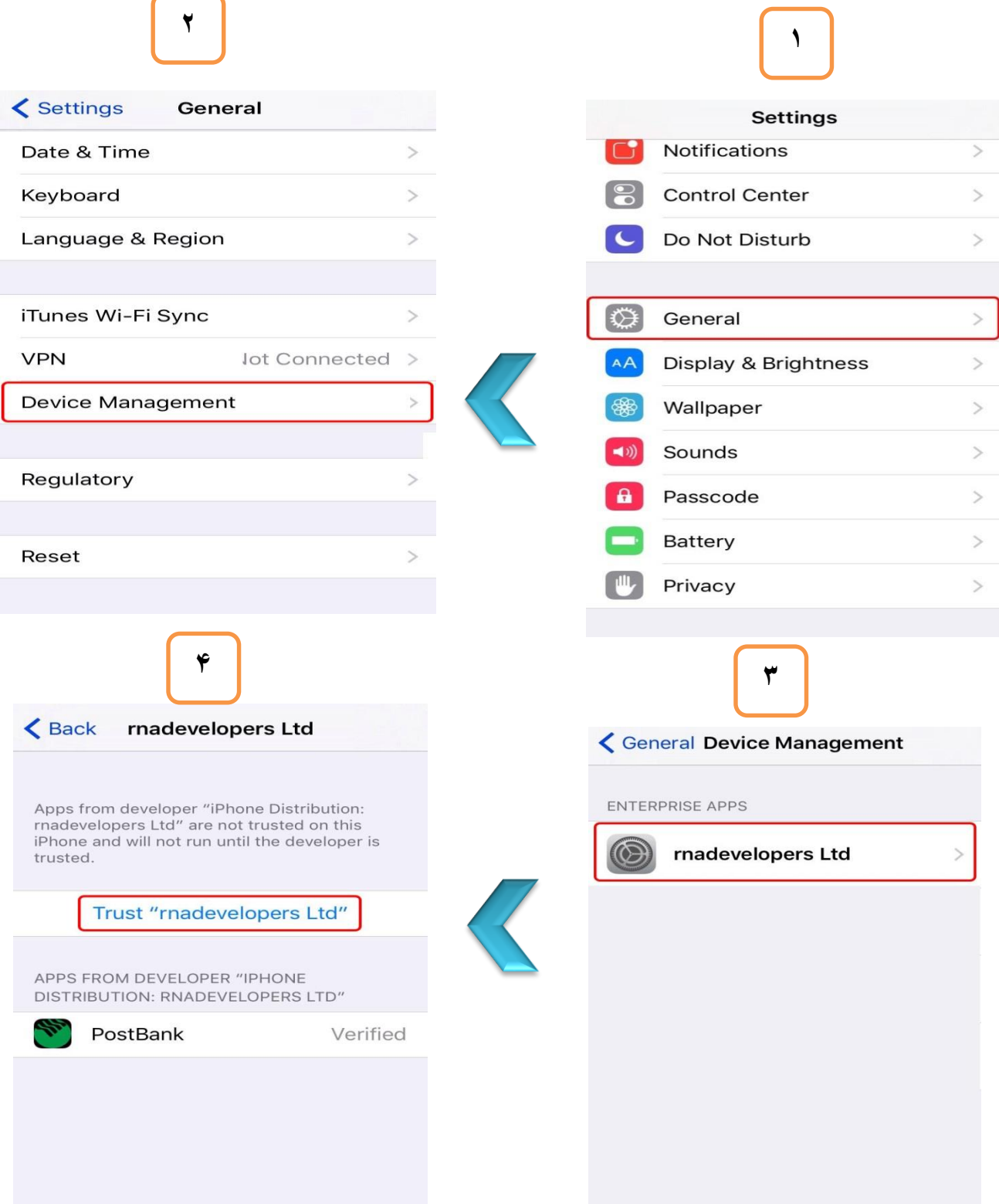

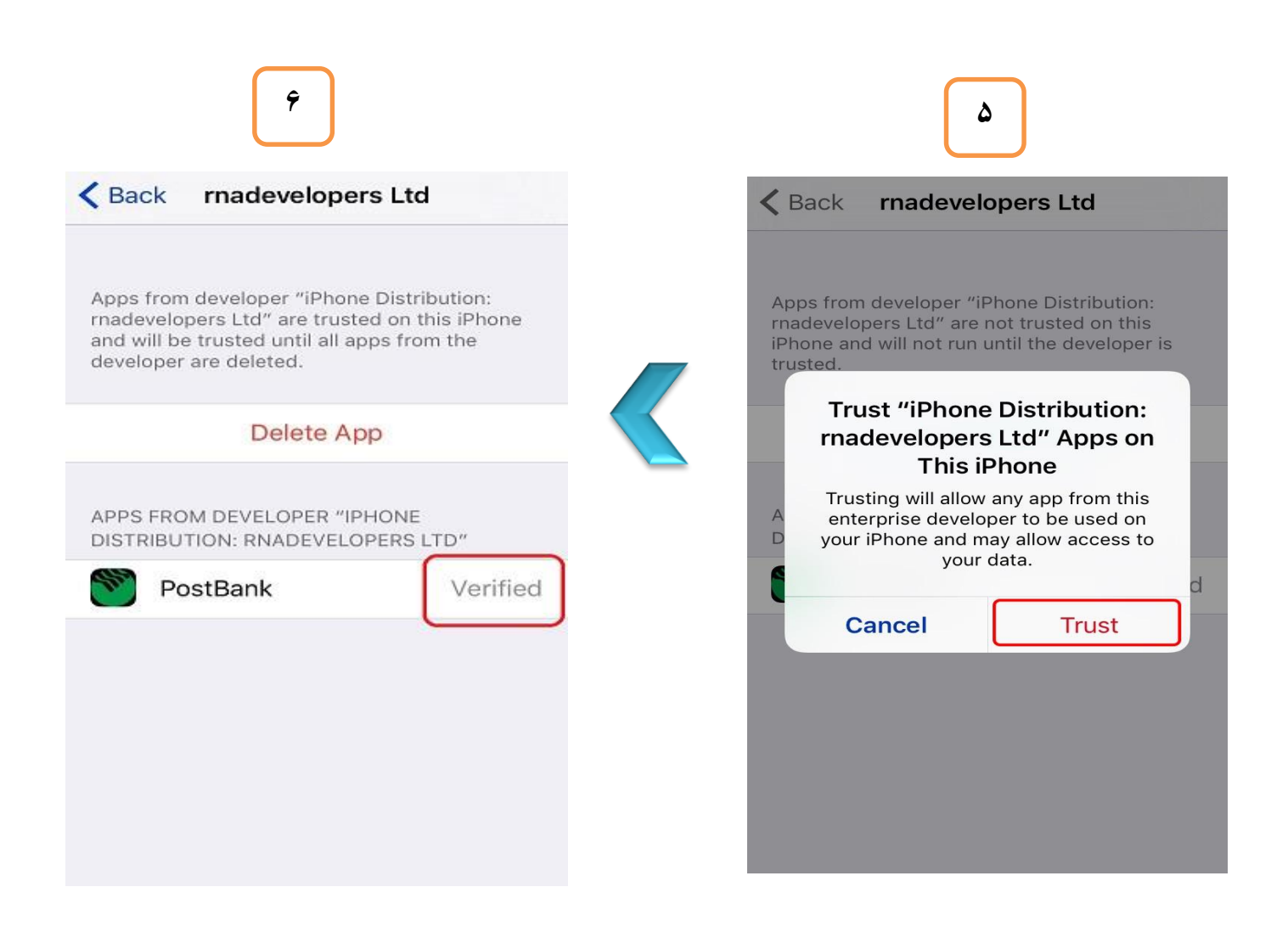